Per aprire i file di grandi dimensioni :

- A\_1\_RELAZIONE PO (parte 1 di 5)
- A\_2\_1\_PO\_NTA\_Allegato A (parte 1 di 3)
- A\_2\_7\_PO-NTA\_Allegato 5-Accessibilità Universale (parte 1 di 3)

E' necessario scaricare tutte le parti, e dopo avere installato l'applicazione 7zip [\(https://www.7](https://www.7-zip.org/download.html) [zip.org/download.html,](https://www.7-zip.org/download.html) è opportuno riavviare il pc dopo l'installazione.)

cliccare sul tasto destro del mouse sulla parte n. 1 e poi 7-Zip ed Estrai in..... (vedi sotto)

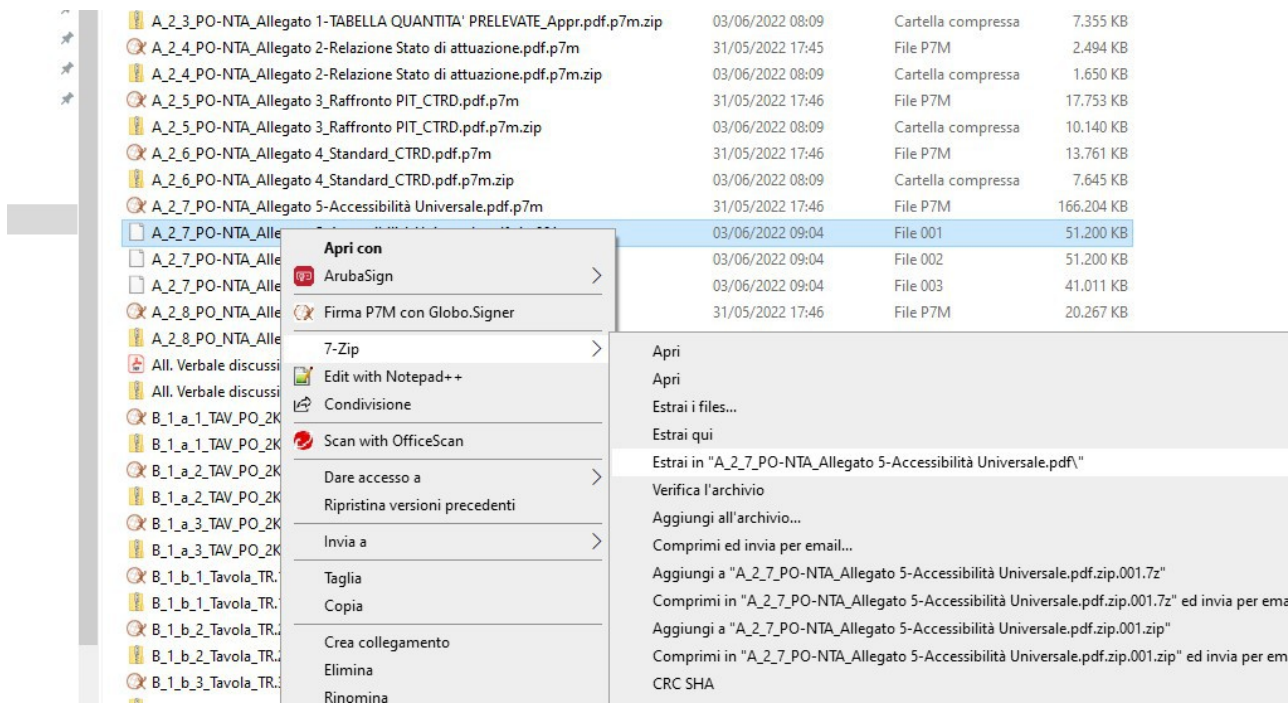